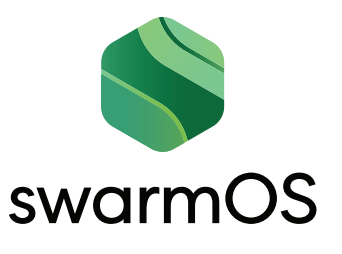

## SwarmOS Analyzer enables you to:

**Follow selected projects** in an all-in-one visualization

**Visualize workload distribution** across your teams and stakeholders

**Evaluate your teams' contribution** to the execution of your strategy and projects

**Immediately see** any major roadblocks

**Recognize the critical and highest dependencies** between issues

**Identify** overworked teams or individuals

**See the weakest links** in your projects

# Get a whole new perspective on your business with swarmOS Analyzer

Ever wanted to see your whole business? How things are connected across Operations, Marketing, Development and all other functions? Immediately understand the impact of a risk element if it happens? Dive into project and organization details and take action right away?

That´s what swarmOS Analyzer delivers. It provides an all-in-one visual overview of your entire business and all your projects, enabling you to identify critical issues like dependencies between issues, the workloads of your team members, critical paths, and projects in need of completion. swarmOS Analyzer provides an holistic view and the ability to dive deeper from here. Down to a single issue with one click. Latest research shows that network visualisation stimulates the strongest part of your neural network: pattern recognition. This will allow you to actually "see" your business context from a different perspective.

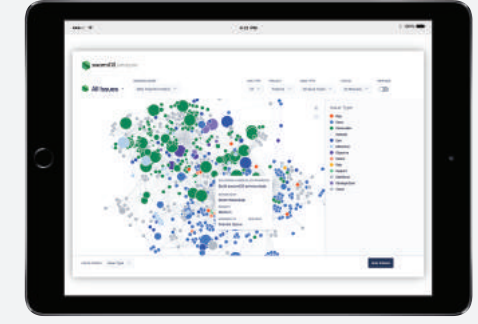

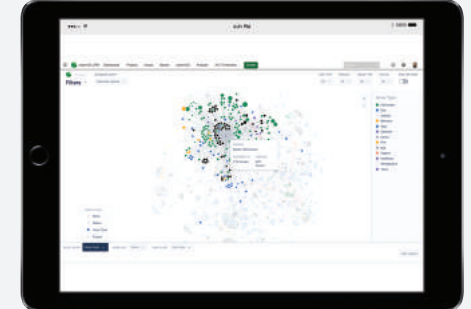

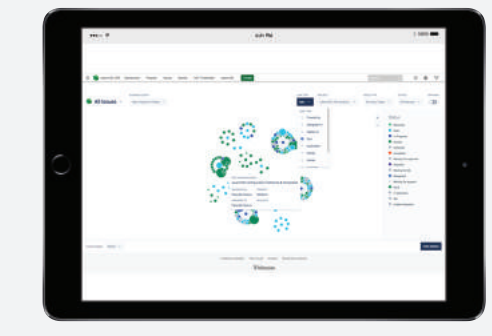

All-in-one visual overview Recognize critical patterns Team Member with assigned workload

swarmOS Analyzer is an innovative tool that grants you ground-breaking insight into your business. You get a single visual overview of your entire organization, with the ability to drill down and analyze any business question you might have, enabling you to detect and resolve problems before they become critical.

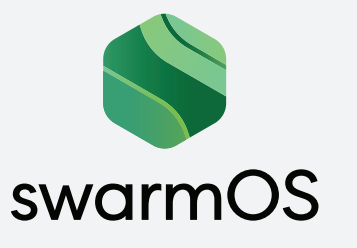

## **Features overview:**

#### • **All in one Visualization**

- Analyzer enables you to follow your selected projects in an all in one visualization.
- Deliverables, People, Milestones, Risk, Epic, Stories - all JIRA issue types are shown as colored dots.
- The relationships between them are shown as linked lines and bubbles to see who is responsible for which task.

#### • **Predefined Business Queries**

- Impactful Chains
- Impactful Ressources
- Milestones
- Escalations
- **Risk and Dependency analysis**
- **Ability to use your own JIRA Filters**
- **Ressource and Team View**
- **Status View**
- **Link View to strategy, goals and objectives**
- **Contextual help** on every screen
- **Drill down** to single JIRA Issue • **Integration** with swarmOS
- Foundation, Cockpit, HipChat and Jira

## Key functionalites

Based on your personal settings, all your favorite JIRA Filters are available to set the business context for your network analysis. The visualization itself works like a network, with nodes and edges, so that even a very large number of issues can be visualized at once.

Deliverables, People, Milestones, Risk, Epics, Stories: all JIRA issue types are shown as colored dots. The relationships between them are shown as linked lines and dots, allowing you to see clearly who is responsible for which task. The size of the dots highlights the amount of work to complete, or the criticality of that task in the project.

**Drop Down Lists** allow you to select projects, issues and statuses, so you can view the network from multiple angles depending on your role or responsibilities. By selecting links in the drop down menu, you can dive into and analyze individual relationships and connections.

The link type enables you to order the network for specific business topics. For example, using "assigned to" will give you a resource-centric view to identify overloaded team members that might be critical to your project or organization.

All issues assigned to the team member in the middle are shown around them. With a simple glance, you get an overview of your current situation, enabling you to answer important questions such as:

- How many connections does my project have? If there are only a few, maybe you should check whether all relationships are modeled in jira
- Why are there nodes without connections? Are they contributing to success?
- Why do some nodes have so many connections? Do their dependencies need to be carefully reviewed?
- Why are there team members with many nodes linked to them? Might this be critical?
- Do I need to spend more time monitoring milestones with many deliverables attached?
- Does the same need to be done for any high-impact risk elements?

The innovative user interface, based on simple actions enables you

to quickly zoom in on key details:

- Hovering above a node gives you all the details about that node
- Using the drop-down lists, the view can be filtered by:
	- Projects
	- JIRA issue types
- Components

◦ Versions ◦ Sprints

- Status of the shown issues ◦ Teams
- Using the color coding selector on the bottom left, any relevant dimension can be visualized

Selecting the status of the issues you want to drill down to makes it easy to see what work is in progress, open or done - as well as highlighting escalations and milestones.

The most powerful feature is the list of "Business Queries" in the top right corner. With a drop down list, you can select powerful predefined filters to see:

• The most impactful chains

• Issues aligned to milestones

- Escalations from your teams
- Your most impactful resources • Focus on the backlog issues
	- .... and the list is growing

### **swarmOS - Agile Business Execution simplified**

Impact Analysis that might take hours in your current tools is just a click away in swarmOS Analyzer.

See how it works for yourself - visit **swarmOS.com/analyzer** for further information and a free trial.

swarmOS is a registered trademark and swarmOS products are intellectual property of swarmOS GmbH, located in Germany, Aktienstraße 53, D-45473 Mülheim an der Ruhr. More information: http://swarmos.com or contact us on info@swarmos.com